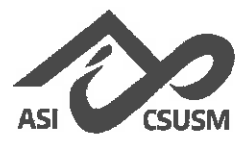

#### ASI Executive Committee 2019/2020

Kenny Tran President & CEO

Mariana Rosales **Executive Vice President** 

Michelle Tran VP of Student & University Affairs

> Jaelyn Freeman Chair and Chief of Staff

> > **Advisors** Annie Macias **Executive Director**

Ashley Fennell Associate Director of Government Affairs & Initiatives

**Executive Committee Minutes 20-07** 

Tuesday, March 24<sup>th</sup>, at 9:15am https://csusm.zoom.us/j/819544761

Posted: Saturday, March 21<sup>st</sup>, 2020 at 9:15am

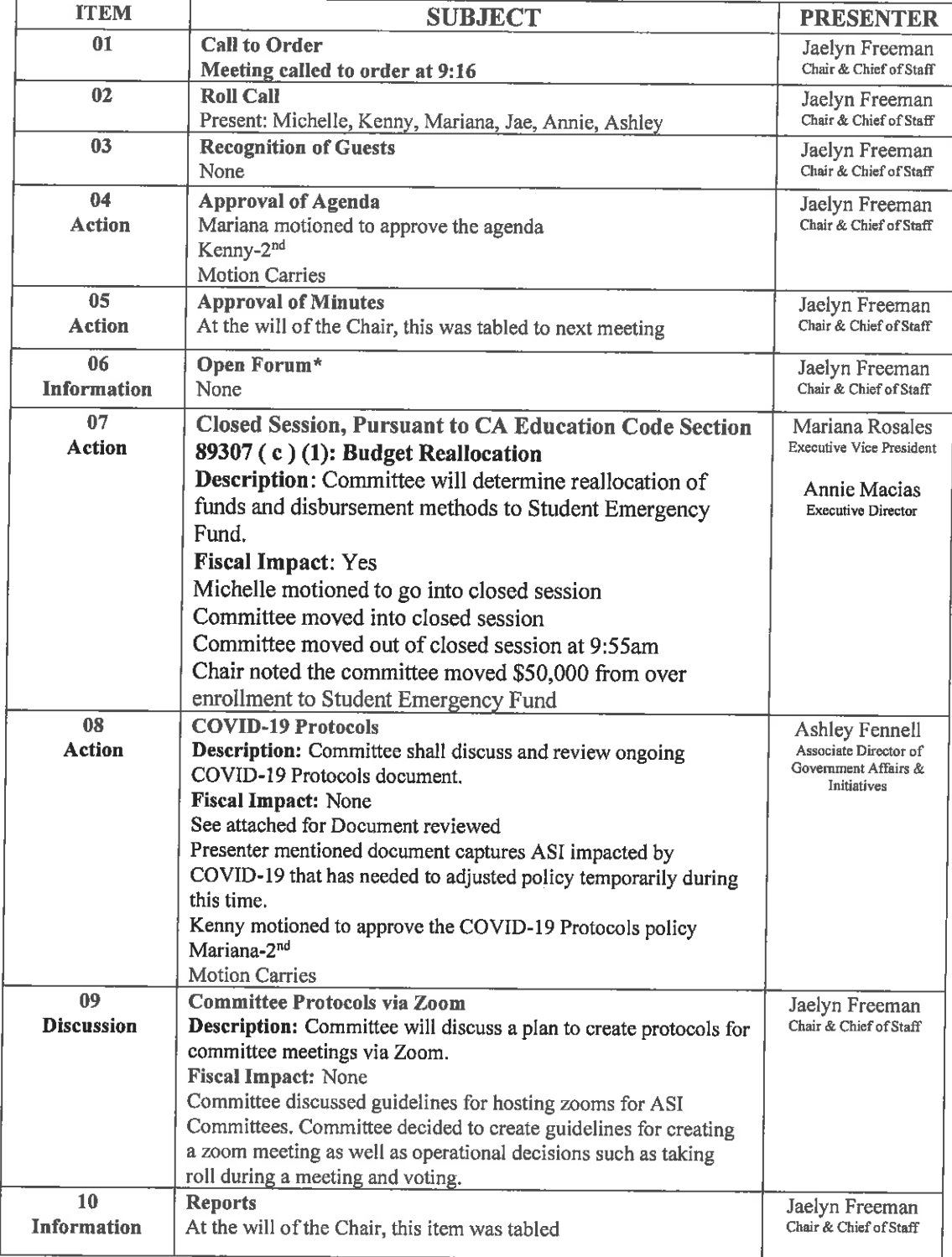

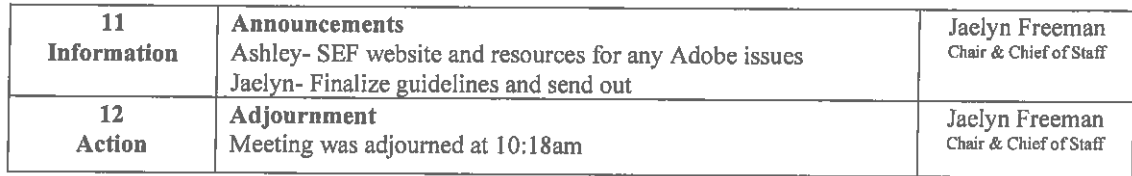

\* Public comment will be limited to a maximum of 5 minutes per guest. Chair will determine allocated amount of speakers per meeting.

I, Jaelyn Freeman 19/20 ASI Chair & Chief of Staff, hereby certify that the above minutes were approved by Executive Committee of Associated Students, Inc., at a meeting held on May 6, 2020

Jauye May 11, 2020

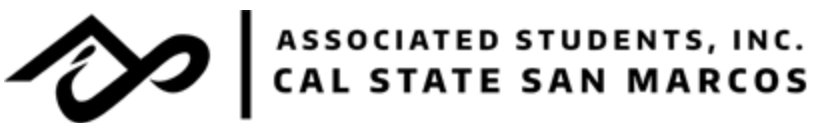

# **ASSOCIATED STUDENTS, INC. STANDARD OPERATIONS POLICY & PROCEDURE MANUAL**

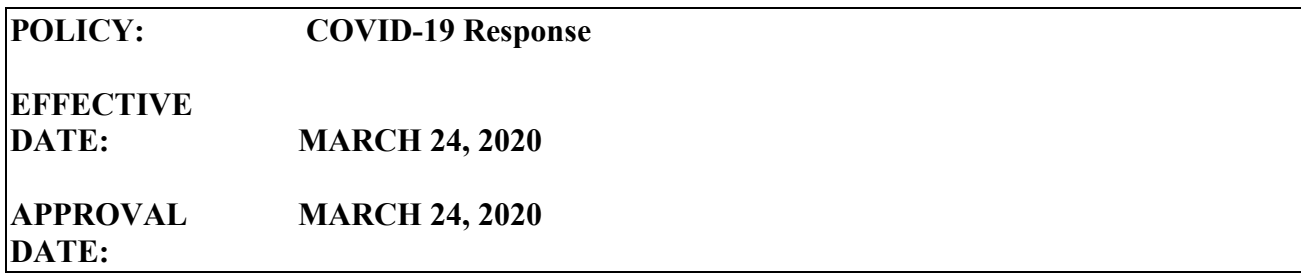

#### **PURPOSE**

In light of the impact of COVID-19 pandemic, there have been many changes made on our campus and in our communities. Effective, Friday March 20, California State University San Marcos (CSUSM) classes were moved completely to virtual instruction and the campus itself has closed buildings and moved to virtual modes for other resources such as library, academic advising, and so on.

#### **POLICY AND PROCEDURES**

In light of these changes, and to follow our mission statement to serve, empower, and engage CSUSM students, ASI will:

- 1. Temporarily hold on changes approved by the ASI Board of Directors on February 21, 2020 to the Student Emergency Fund policy and procedure, which included the requirement of meeting with Cougar Care Network and the submission of additional documentation prior to application review. We will also adjust our disbursement process for awarded funds. The updated Student Emergency Fund website will reflect these changes. Online resources will also be included in approval notifications to applicants.
- 2. Host committee meetings via telecommuting. All committee meeting information will be included on the posted agenda. We will continue to follow Gloria Romero and Robert's Rules of Order.
- 3. Examine reallocation of funds in order to support students though this transition time. Any travel budgets will now be accessible for programming or student activities to support student success through this COVID-19 transition time. Executive Committee will continue to meet to reexamine amounts allocated.
- 4. Create a cell phone and data policy for ASI professiaonl staff and some student staff positions who are required to work telecommute during this COVID-19 time.
- 5. Examine ways to support students virtually through online webinars, trainings, resources, etc.
- 6. Create ways for students at large to engage with their elected representatives including telecommuting office hours and hosting online resources.
- 7. Continue reimbursement of ASI Leadership Funding to those students who are unable to secure refunds from original place of purchases. All other applications and approvals were void. The updated ASI Leadership Funding website will reflect these changes.

We understand these measures made by CSUSM caused significant disruption and inconvenience, but it was imperative to ensure the health and safety of our campus community. We will continue to serve and advocate for the student of CSUSM to the best of our abilities. Like CSUSM, we are firmly committed to the continuing support of CSUSM students in the efforts to continue their educational journey and success.

We encourage student participation and input regarding student support and success through this COVID-19 transition time.

# **ASI Committee Guidelines for Telecommuting Meetings (Using Zoom Platform)**

# **Committee Members:**

- Stay in front of the camera; stay focused & let Chair know privately in the chat if you need to step out or leave
- Please do not eat through committee meetings, keep water by your side!
- Keep background the same once you start meeting
- Rename your profile to include your full name (First and last name)
- Enter with microphone muted\* (this can be set up when the meeting is created-- have it set as mute upon entering)

# Agenda

- Include Zoom link and meeting ID/password when relevant as location
- Add telecommuting disclaimer at the top of the agenda about open meeting law
- Send out to committee members via email, 72 hours prior to the meeting
- Submit the agenda to Ashley/Kim to post on the ASI website (Make sure they post 72 hours prior to the meeting as well)
- Submit the agenda to a Media Request for the notice to be posted on Instagram Any other platform?

# Before Meeting:

# **[Scheduling](https://support.zoom.us/hc/en-us/articles/201362413-How-Do-I-Schedule-Meetings-) Zoom meeting - Things to pay attention to**

*-*

- *- [Scheduling](https://www.youtube.com/embed/m1WNR_Rv0-c?rel=0&autoplay=1&cc_load_policy=1) a Zoom meeting through Outlook*
	- *- Precautions when Scheduling via Outlook*
- *- Use a Unique Meeting ID for important meetings*
	- Avoid hosting large meetings or 'public' events using your Personal Meeting ID (PMI). Your PMI is basically one continuous meeting. Instead, Zoom suggests using random [meeting](https://www.youtube.com/watch?v=XhZW3iyXV9U&feature=youtu.be&t=27) IDs for your large meetings.
- *- Set a Meeting Password*
	- Set a strong password for all meetings and webinars.
	- While scheduling a meeting, under Meeting Options, check Require Meeting Password, then specify a strong password. Participants will be asked for this password in order to join your meeting.
- *- Disable "Join Before Host"*
	- If you are scheduling a meeting where sensitive information will be discussed (Closed Session), it is recommended to leave **Enable join**

**before host** (found in the Meeting Options section while scheduling a meeting on the webpage, or in the Advanced Options if scheduling via the Zoom application) turned **OFF**. See [Zoom's](https://support.zoom.us/hc/en-us/articles/202828525-Join-Before-Host) Join Before Host help page for more information.

- The join before host option can be convenient for allowing others to continue with a meeting if you are not available to start the meeting, but with this option enabled, the first person who joins the meeting will automatically be made the host and will have full control over the meeting.
- As an alternative, I suggest assigning an [Alternative](https://support.zoom.us/hc/en-us/articles/208220166-Alternative-Host) Host before or during the meeting.
- *- Meeting Minutes (Guest List)*
	- *-* When creating a committee meeting that requires minutes following the meeting, the Chair is able to require registration so they have a full list after the meeting of who all tuned into the meeting.
	- After meeting, Chair can access registrants by clicking on the **Previous Meetings** tab and scrolling down to the bottom of the page. Under the **Registration** tab, the first line should be **Registrants** & to the far right of this same line, you can view them all.

**\*I would assign a role-- maybe Vice Chair or advisor can watch chat so Chair can lead meeting without having to do a million things-- depending on agenda/meeting \* One note: all chats will be downloaded/can be downloadable to watch any side chatter on Zoom. All will potentially be part of the minutes**

# During Meeting:

# **Call to Order**

- The chair will call the meeting to order

# **Roll Call**

The chair will do roll call along with agenda list, - member will say the name, position, pronouns (chair will need to give committee members the ability to unmute self)

# **Recognition of Guests**

The chair will ask each guest to state their name, campus affiliation along with pronouns in the chat box (chair will have a list of guests via registration list) -- is this possible when someone is calling in? I think prior to creating the meeting, you need to enable a feature to ask each guest to enter their name and email address.

# **Approval of Agenda/Minutes - Action**

- Motion via the microphone, 2nd via microphone
- **- Voting- Roll Call (Jae did you see the note I sent you? Long Beach has been doing this and asks first for opposed then abstensions (since there is usually the rest) then all others approve say "aye". Might save some time?) -- It is kind of like the approval by unanimous consent vote Michelle was doing.**
- How to make amendments- the same way

**Discussion Item -** Chair will keep committee members muted during the presentation. Speakers will raise a hand to speak? The chair will call on each.

**Presentation-** Chair will allow presenter to "take over" meeting to share screen of presentation. After presentation Chair will resume control and call on speaker list

**Reports -** Roll call led by Chair

**Announcements -** Roll call led by Chair

**Adjournment -** Motion via the microphone, 2nd via microphone

#### **Removing Unwanted Participants**

- 1. If the **Participants** panel is not visible, select **Manage Participants** at the bottom of the Zoom window.
- 2. Next to the person you want to remove, select **More**.
- 3. From the list that appears, select **Remove**. Do you want to send them to the waiting room? What warrants a person getting removed?

#### **Unlock & Lock Your Session**

- The Zoom Host [Controls](https://support.zoom.us/hc/en-us/articles/201362603-What-Are-the-Host-Controls-) allow the host or co-host to lock the meeting. Once all your attendees have joined:
	- 1. If the **Participants** panel is not visible, select **Manage Participants** at the bottom of the **Zoom** window.
	- 2. At the bottom of the **Participants** panel, select **More**.
	- 3. From the list that appears, select **Lock Meeting**.
- *- Unlock the meeting following these same steps.*
- When a meeting is locked, no one can join, and you (the host or co-host) will NOT be alerted if anyone tries to join, so it's best not to lock the meeting until everyone has joined. Do you want this option if it is an open meeting?

#### After Meeting:

1. Chair Send guest list to Ashley to be recorded on the minutes

2.